# **Connexion nomade avec le VPN SSL Stormshield**

## **Téléchargement du client VPN SSL**

La première étape pour utiliser le VPN SSL pour l'accès nomade est de télécharger le logiciel de connexion Stormshield.

Pour cela, utilisez le lien suivant pour télécharger directement depuis stormshield le client VPN SSL

**[http://vpn.stormshield.eu/vpnsslfull\\_client](http://vpn.stormshield.eu/vpnsslfull_client)**

## **Installation du client VPN Stormshield**

Exécuter le fichier téléchargé à l'étape précédente puis suivez les étapes d'installation comme indiqué ci-dessous.

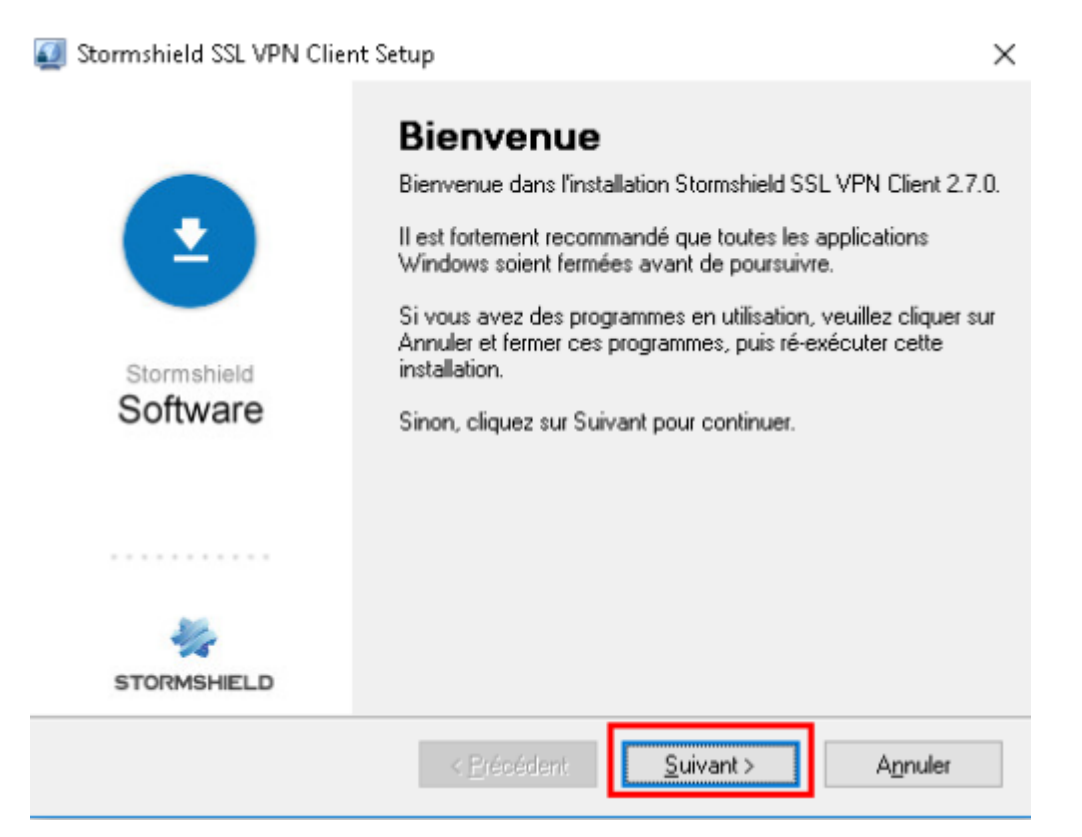

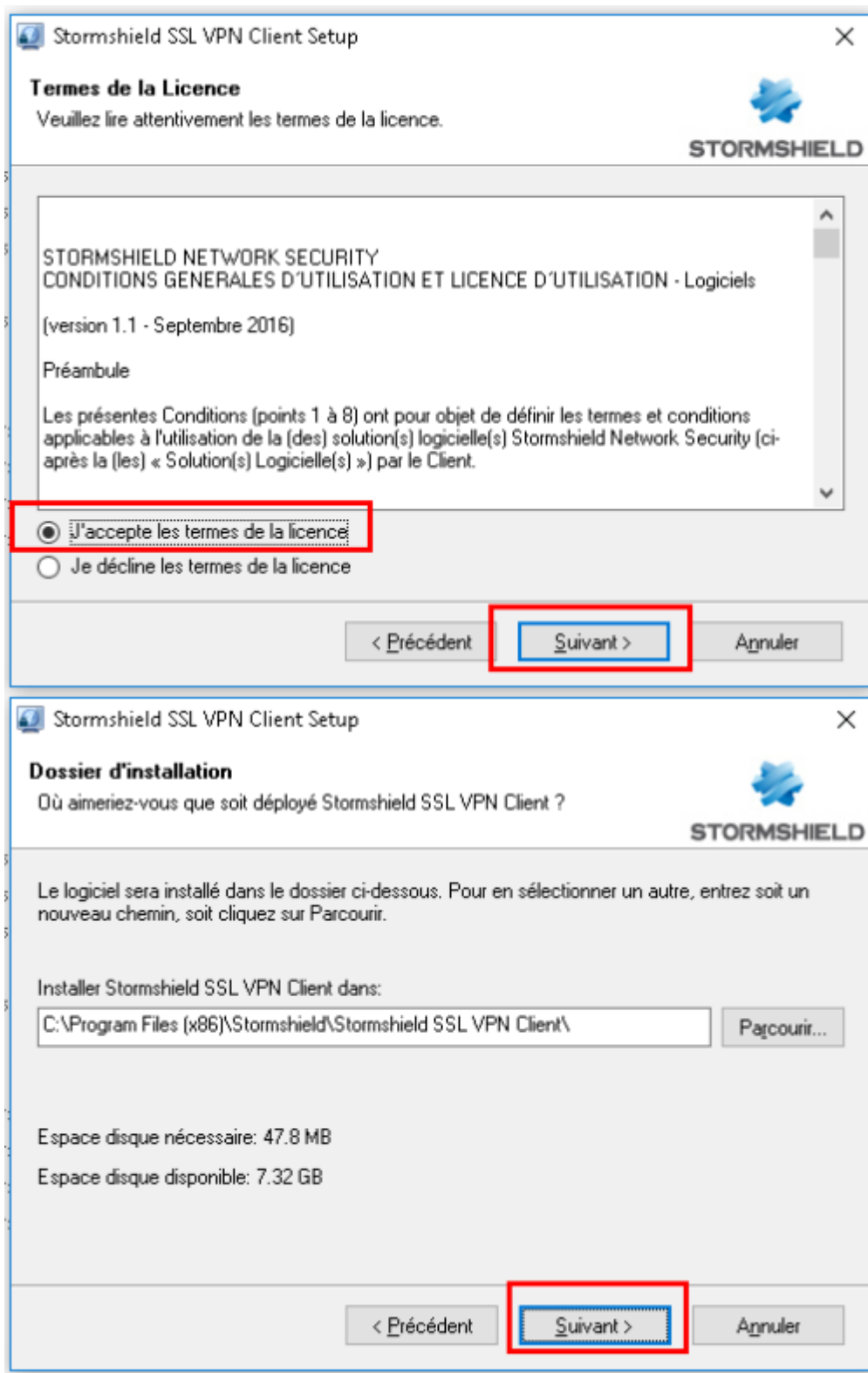

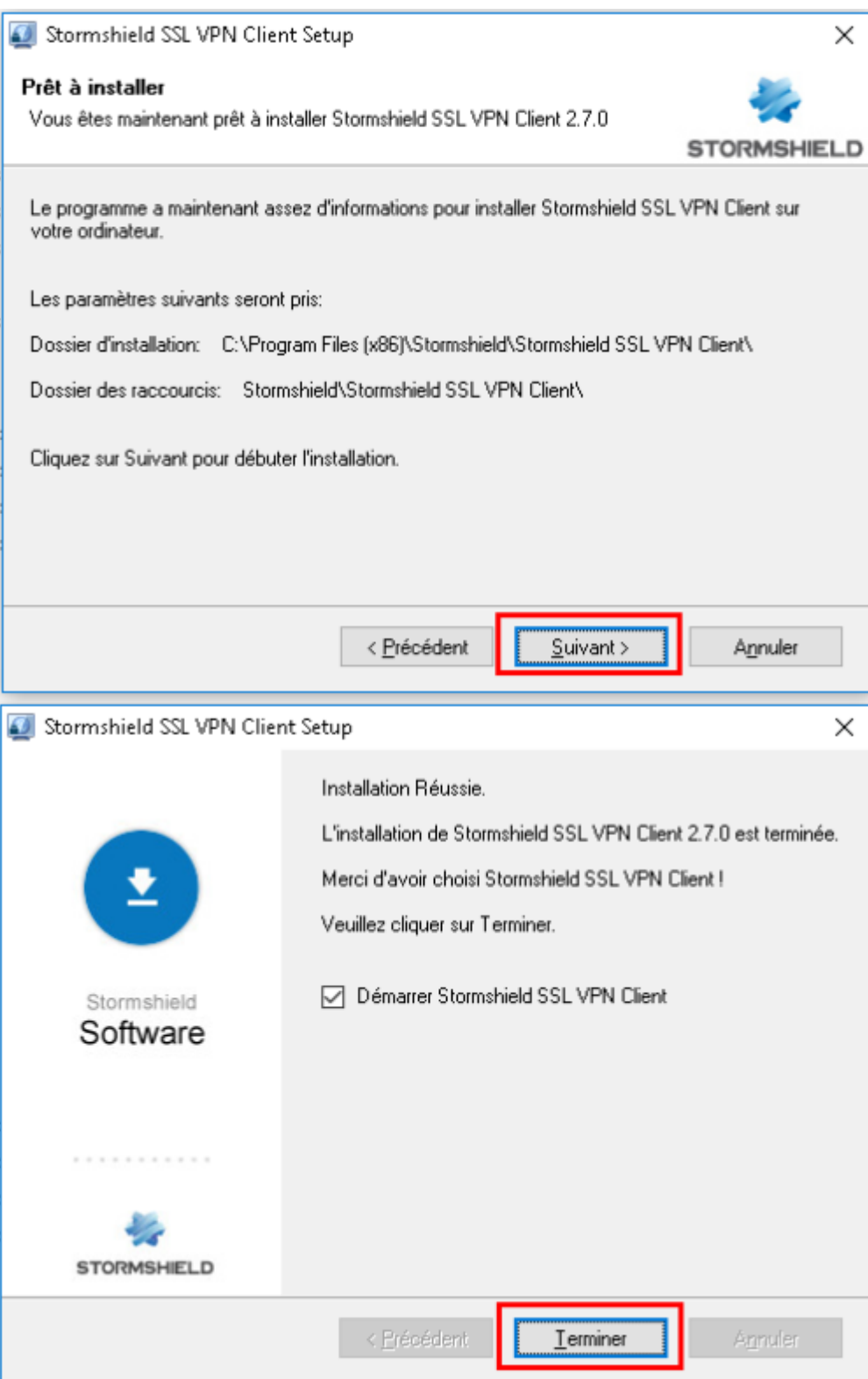

## **Connexion au VPN**

Lorsque le client VPN Stormshield est lancé, son icône apparaît en bas à droite de l'écran, à coté de l'horloge.

Faites un double-clic sur cette icône pour afficher la fenêtre de connexion.

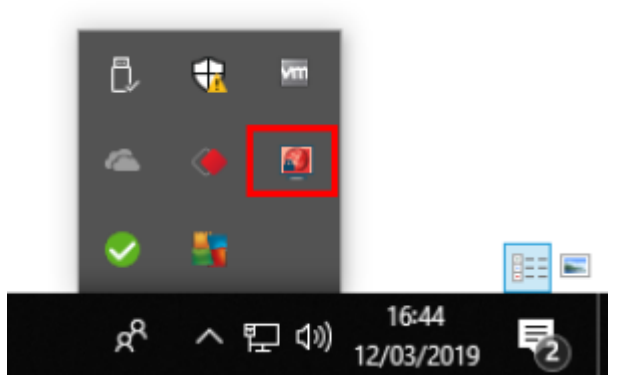

Indiquez l'adresse du firewall, le nom d'utilisateur et le mot de passe qui vous as été fourni puis cliquez sur **OK**

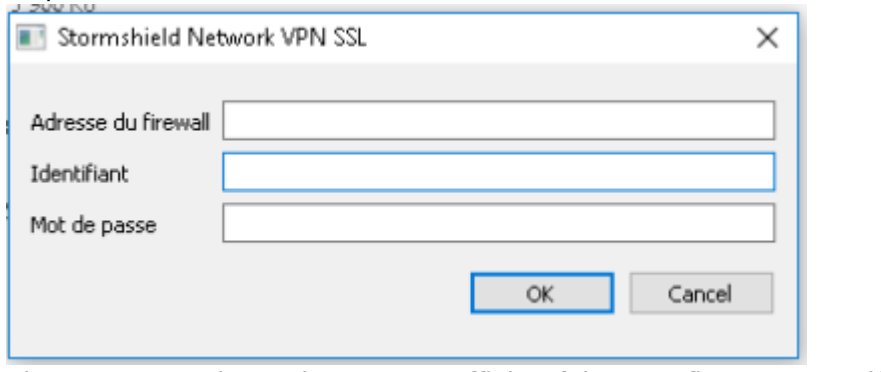

#### Si un message d'avertissement s'affiche, faites confiance au certificat

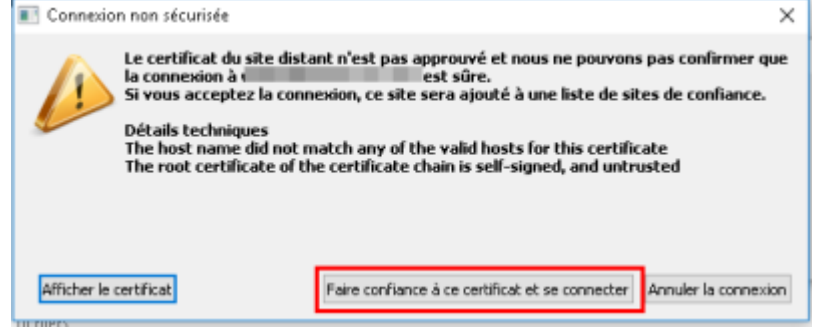

Lorsque la connexion est établie, l'icône du client VPN devient bleu.

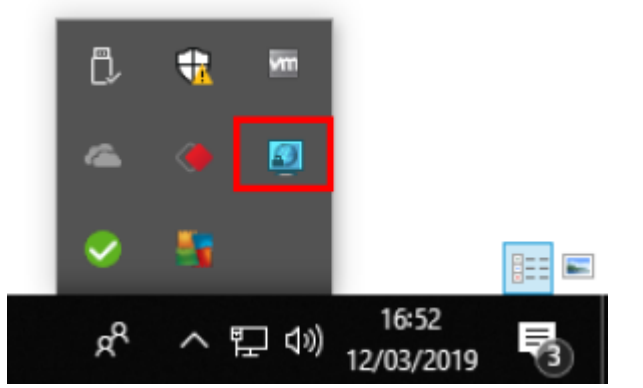

#### Vous pouvez désormais travaillez comme si vous étiez au bureau !

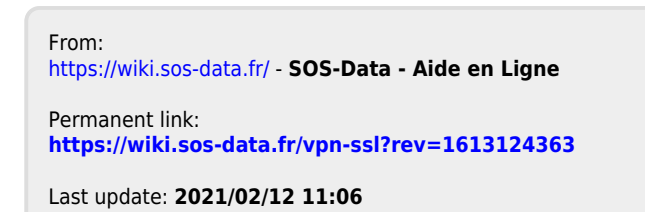

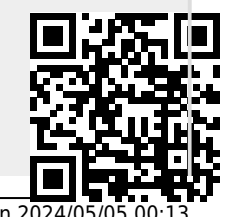

https://wiki.sos-data.fr/ Printed on 2024/05/05 00:13